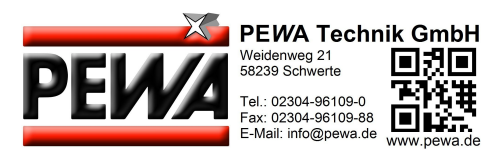

### **AMR WinControl die Software für alle ALMEMO® Messgeräte**

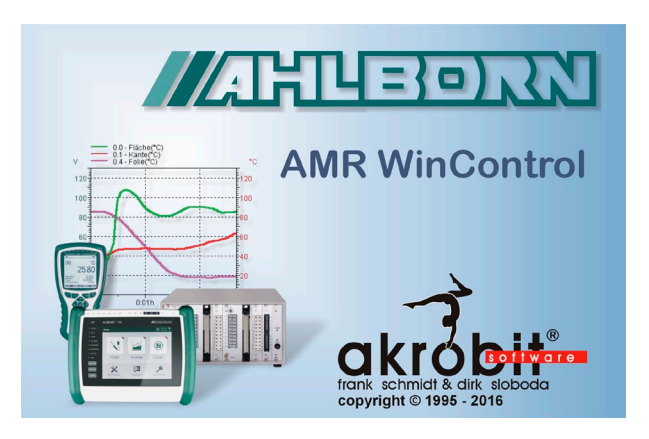

#### **Programmbeschreibung:**

- Das Programm AMR WinControl wurde speziell für die Messwerterfassung und Messdatenverarbeitung mit Geräten der Serie ALMEMO® (einschließlich V7) entwickelt.
- Es ermöglicht die komfortable Programmierung und Bedienung der Geräte.
- Die erfassten Messwerte können dargestellt, mathematisch verarbeitet, gespeichert, ausgedruckt und zur weiteren Verarbeitung (auch ONLINE) in andere Programme exportiert werden.
- Es ist möglich, aus den erfassten bzw. berechneten Größen Alarmzustände abzuleiten und Steuerungen vorzunehmen.
- Die Windows-Oberfläche und die kontextsensitive Online-Hilfe garantieren eine schnelle Einarbeitung und eine sichere Bedienung des Programms.
- Die neuesten Informationen zum Programmstand und möglichen Updates sowie die aktuelle Demoversion stehen unter www.akrobit.de zum Download bereit.

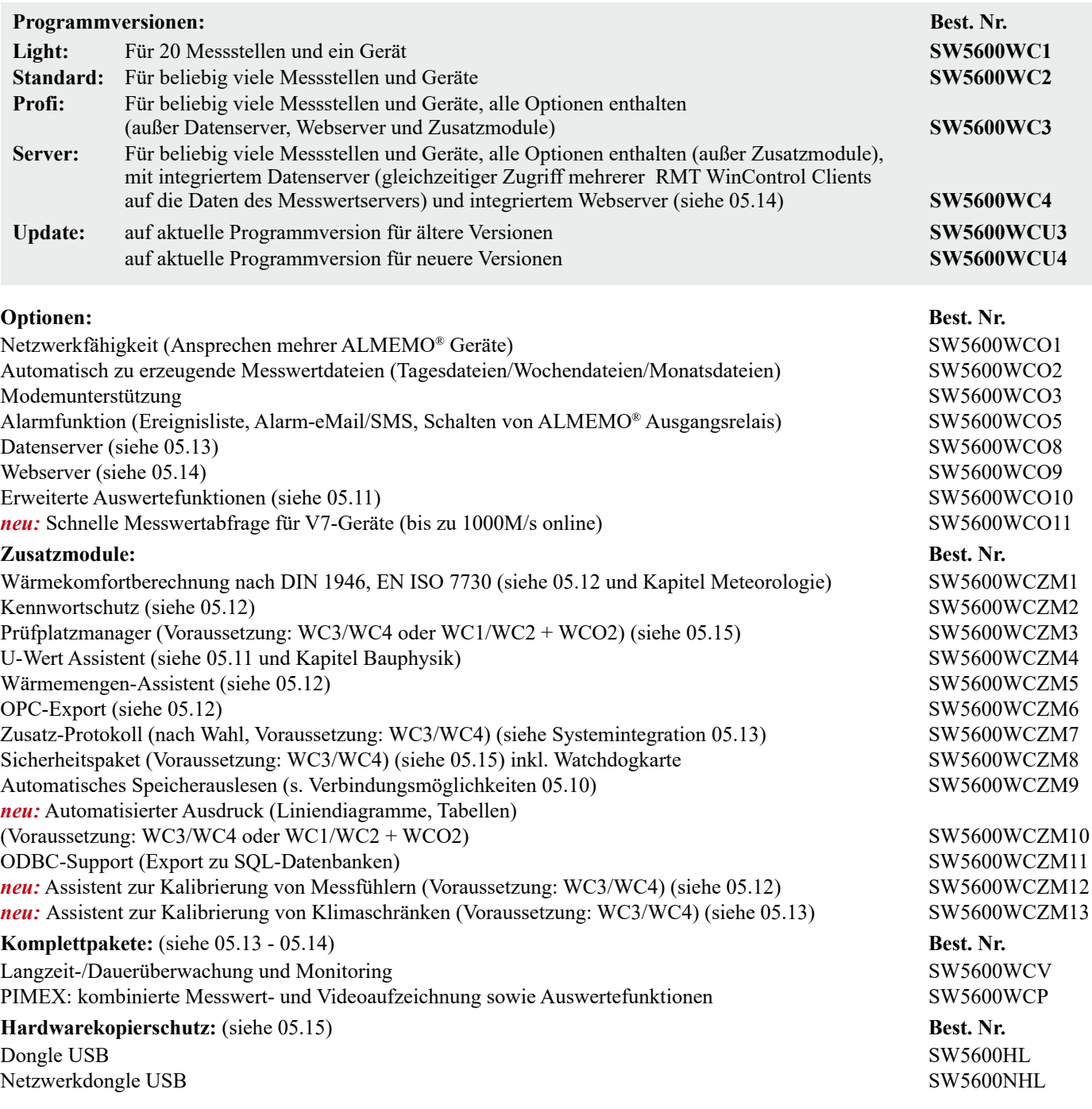

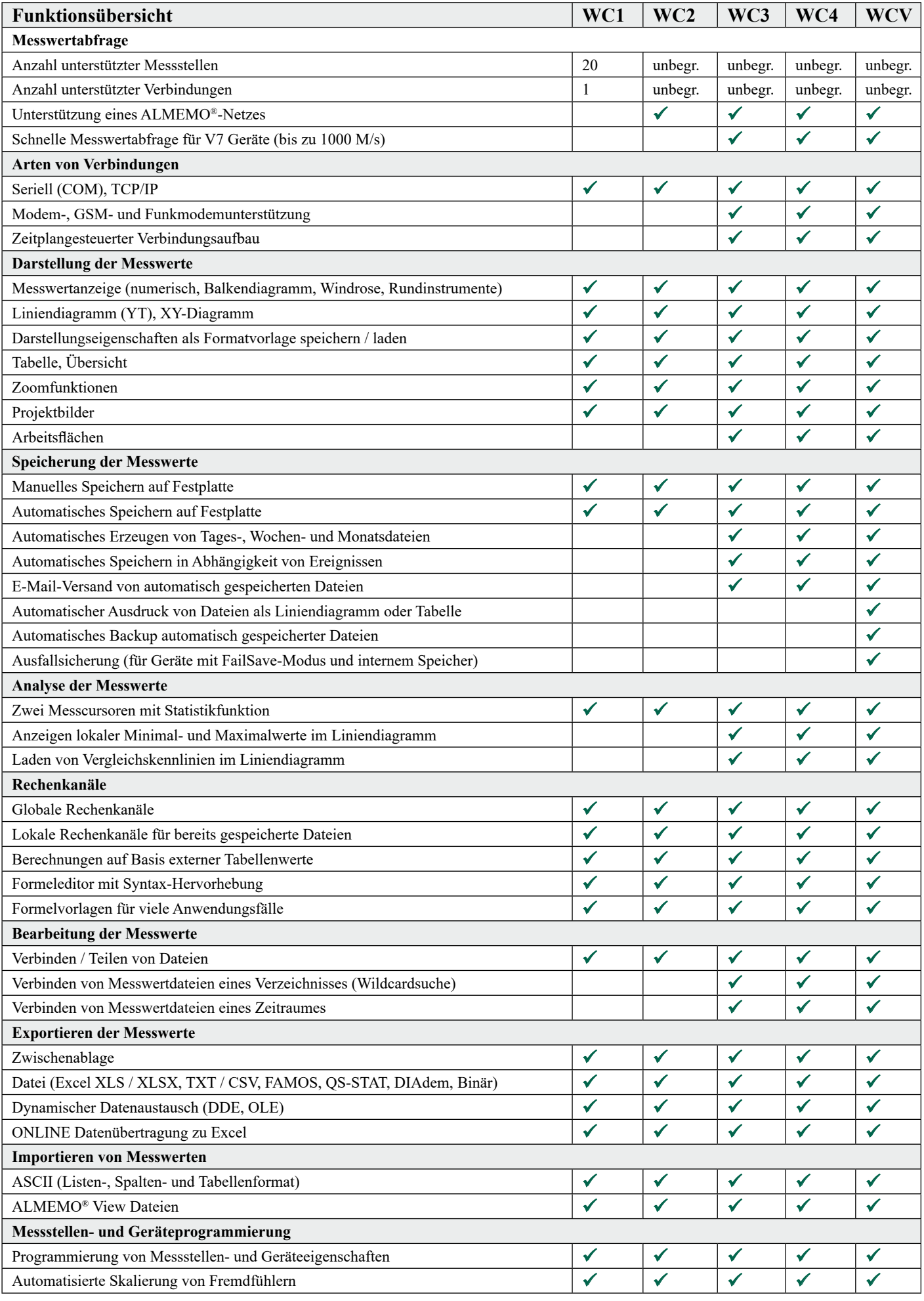

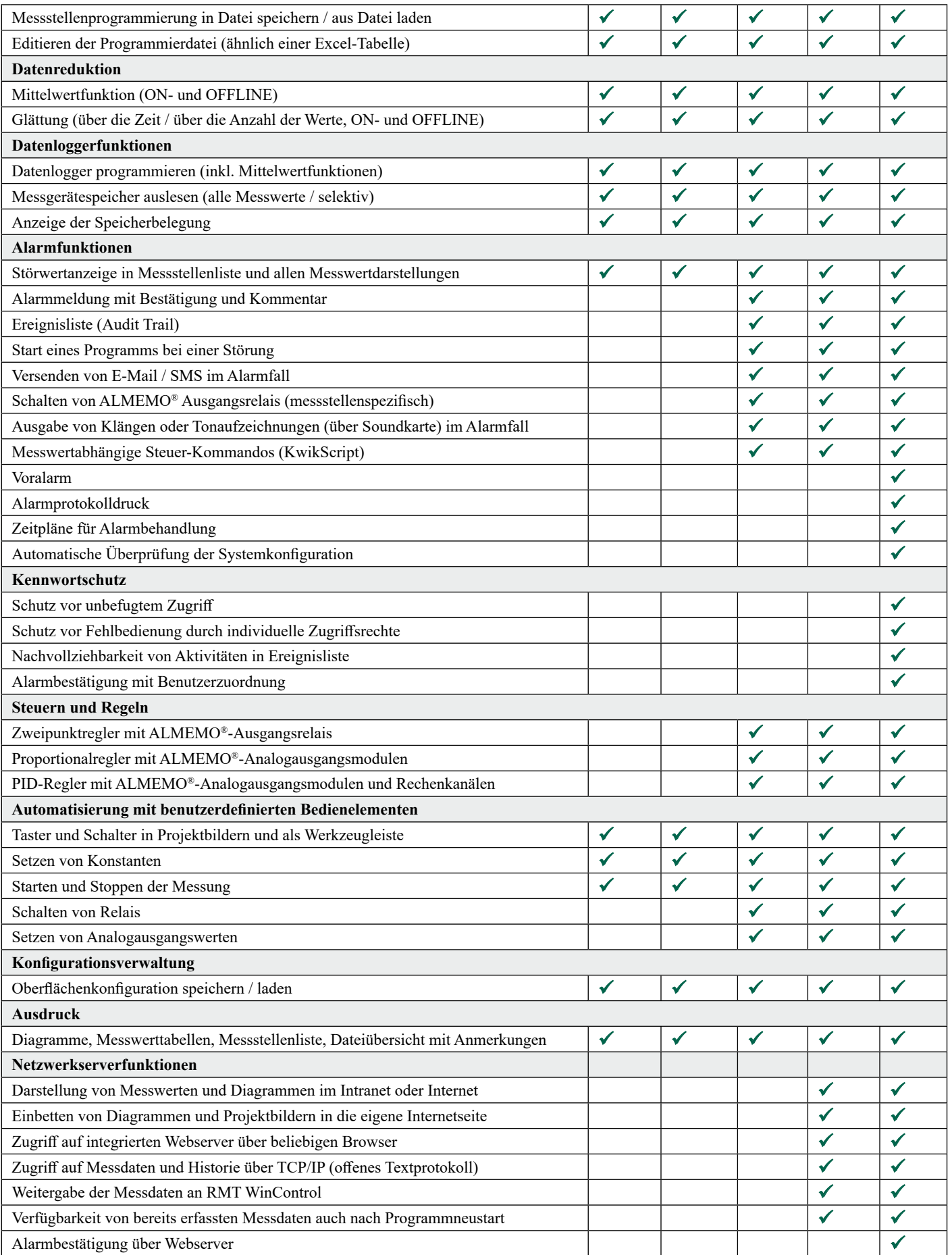

AMR WinControl läuft nach der Installation auch ohne Freischaltung 30 Tage als Profiversion (WC3) im Demo-Modus. Es können alle Funktionen der Profiversion ohne Einschränkungen risikolos ausprobiert werden. Sollten weitere Funktionen (Zusatzmodule) für Testzwecke benötigt werden, ist eine temporäre Freischaltung möglich. Dies ermöglicht es, die Software mit dem nötigen Funktionsumfang dann zu bestellen, wenn das System bereits zur vollsten Zufriedenheit innerhalb des Testzeitraumes läuft. Für die dauerhafte Freischaltung ist keine Neuinstallation nötig.

### **Hauptfenster/Gesamtansicht**

- Das Hauptfenster bildet den Rahmen für alle Arbeiten mit AMR WinControl. Alle Aktionen laufen innerhalb dieses Fensters ab und können darin oder mit ihm zum Symbol verkleinert werden und im Hintergrund weiterarbeiten.
- Die Messdaten können folgendermaßen dargestellt werden: Numerische Messwertanzeige, Balkendiagramm, Windrose, Rundinstrumente, Liniendiagramm, XY-Diagramm, Tabelle, Dateiübersicht.
- Fenster lassen sich auf verschiedenen Arbeitsflächen verteilen, welche über Register umgeschaltet werden können.
- Die Bedienung des Programms erfolgt über Menübefehle. Es werden immer nur die Befehle angezeigt, die in der jeweiligen Situation auch ausgeführt werden können. Für eine schnellere Bedienung stehen kontextsensitive Menüs, Tastaturbefehle und Symbole in der Werkzeugleiste zu Verfügung.
- Ausführliche Hilfe erhalten Sie über Funktionsbeschreibungen in der Statuszeile, Hinweise in der Werkzeugleiste und ein kontextsensitives Hilfesystem.

### **Liste der Messstellen, Geräte und Verbindungen**

- Alle an dem Messgerät bzw. den Messgeräten angeschlossenen und programmierten Sensoren werden bei Programmstart und Zuweisung einer Schnittstelle automatisch erkannt und in der Messstellenliste angezeigt.
- Neben sensorspezifischen Angaben wie Messbereich, Kommentar, Grenz- und Korrekturwerten enthält die Liste Symbole für Grenzwertverletzungen, Fühlerbruch und Onlinespeicherung.
- Auf der Registerkarte "Messgeräte" werden gerätespezifische Informationen, wie Gerätetyp, Speicherbelegung und Einstellungen für den Datenloggerbetrieb angezeigt.
- Das Fenster "Messstellen, Messgeräte und Verbindungen" ist über die gesamte Programmlaufzeit aktiv und wird bei geänderter Messstellen- und/oder Gerätekonfiguration automatisch aktualisiert.

### **Rechenkanäle / neuer Formeleditor**

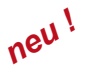

- Über Rechenkanäle können erfasste Daten sowohl während als auch nach einer Messung weiterverarbeitet und dargestellt werden.
- Die Rechenkanalfunktionen des Programms bieten die Möglichkeit, aus den gemessenen Daten weitere Größen zu berechnen, Zustände abzuleiten und Bedingungen zu prüfen.
- Der neue Formeleditor unterstützt die farbige Hervorhebung und Prüfung der Syntax (Syntax-Highlighting) und das komfortable Auswählen und Einfügen von Messstellen.
- Es stehen nun auch Formel-Vorlagen für übliche Berechnungen und Aufgabenstellungen zur Verfügung, welche direkt in den Formeleditor eingefügt und kombiniert werden können.
- Je nach Definition steht ein Rechenkanal als virtuelle Messstelle global im gesamten Programm zur Verfügung oder nur lokal in einem Datensatz (Linien- oder XY-Diagramm, Tabelle).
- Schon abgespeicherte Datensätze können beliebig um Rechenkanäle erweitert werden.
- Rechenkanäle können zusammen in einer Datei abgespeichert und wieder geladen werden, was die komfortable Auswertung von gespeicherten Daten mit wenigen Klicks ermöglicht.

### **Messcursoren / Statistikfunktion**

- In der Ansicht "Liniendiagramm" können die erfassten Daten mit Hilfe von zwei Messcursoren analysiert werden (ONLINE und OFFLINE).
- Die Bewegung der Cursoren kann in beliebigen Bereichen eines Liniendiagrammes erfolgen.
- In einer Tabelle werden die jeweils unter den Messcursoren befindlichen Messwerte aller dargestellten Linien angezeigt.
- Durch die integrierte Statistikfunktion werden die Differenz der unter den Cursoren befindlichen Werte, Minimum und Maximum, sowie der Mittelwert des durch die Cursoren begrenzten Bereiches berechnet und ebenfalls in der Tabelle ausgegeben.
- Es ist möglich, das im Fenster dargestellte Diagramm und die Tabelle einzeln und gemeinsam auszudrucken, oder in eine Zwischenablage zu kopieren.

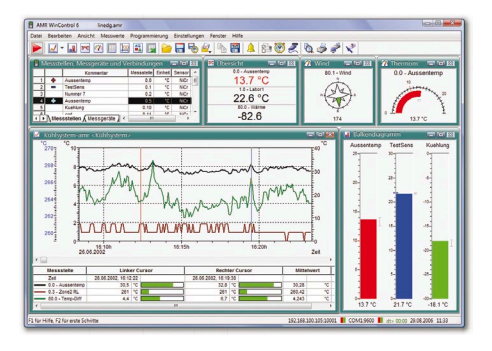

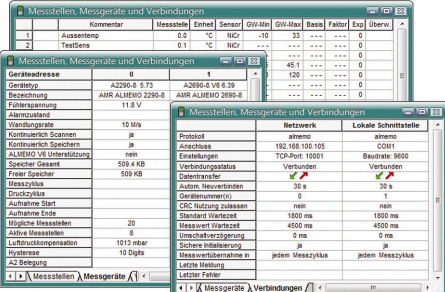

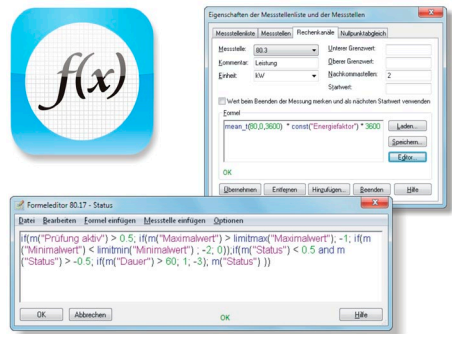

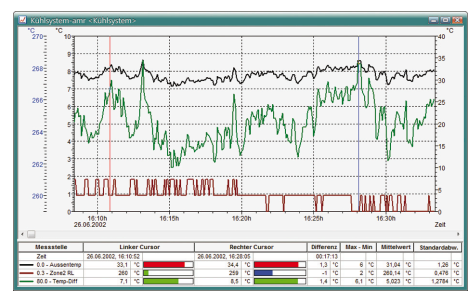

# **Arbeitsflächen** *neu !*

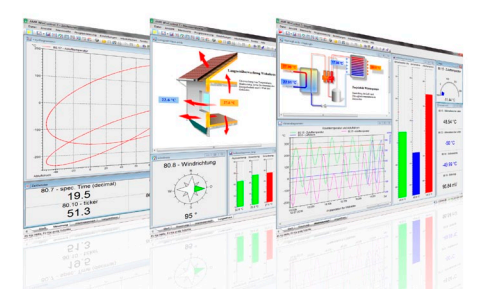

- Bessere Übersicht und schnelles Umschalten verschiedener Ansichten durch Registerkarten, wie in einem Internetbrowser.
- Aufteilung von Projekten in verschiedene Ansichten mit verständlicher Benennung der Registerkarten durch den Benutzer.
- Keine Minimierung von Fenstern mehr nötig, um zu sehen was man sehen will.
- Automatische Umschaltung im Fall eines Ereignisses oder über aktive Elemente in einem Projektbild, welches z. B. als Übersicht dient.
- Das Umschalten von Arbeitsflächen kann durch den Passwortschutz eingeschränkt werden, um Benutzer an eine Ansicht zu binden.
- Die strukturelle Aufteilung der Fenster in Arbeitsflächen ist auch über den Webserver abrufbar.

### **Datenloggerfunktionen**

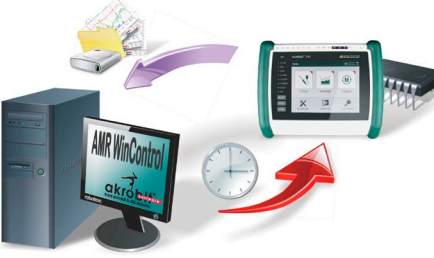

- Die für den Datenloggerbetrieb notwendigen Einstellungen können über AMR WinControl programmiert werden.
- Der Speicher kann ausgelesen, gelöscht und die Uhrzeit des Datenloggers mit der des Systems abgeglichen werden.
- Wichtige Informationen zum Speicher und den eingestellten Zyklen des Gerätes werden in der Messgeräteübersicht angezeigt.
- Das Auslesen der Gerätespeicher kann sowohl einzeln als auch gemeinsam für alle im Messnetz befindlichen Datenlogger erfolgen, wobei eine Vorschau der bereits gelesenen Werte in einem Liniendiagramm angezeigt wird.
- Wahlweise kann festgelegt werden, dass nicht alle Messwerte, sondern nur eine Auswahl der gespeicherten Werte aus den Gerätespeichern ausgelesen werden.

### **Automatisches Speicherauslesen**

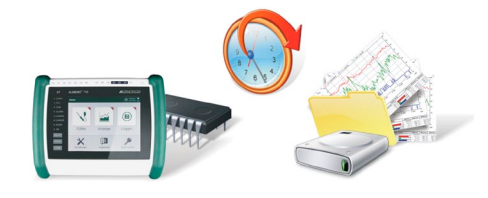

- Mit diesem Modul kann das Auslesen des Gerätespeichers eines autark arbeitenden Datenloggers erheblich vereinfacht werden.
- Die Speicherung im Datenlogger wird angehalten, der Speicher ausgelesen und bei Erfolg gelöscht. Die Uhrzeit wird synchronisiert und die Speicherung im Datenlogger wieder gestartet.
- Das Auslesen kann über Zeitpläne vollständig automatisiert ablaufen.
- Alle Schritte und eventuelle Fehler werden in der Ereignisliste dokumentiert.

### **Überwachungsfunktionen**

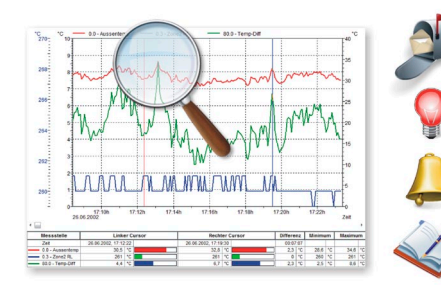

- Das Auslösen eines Alarmes kann aufgrund von Ausfällen und Grenzwertverletzungen erfolgen.
- Die Alarmbehandlung kann für jede Messstelle individuell aktiviert werden.
- Die Alarmmeldungen werden optisch und/oder akustisch ausgegeben.
- Ursache und die Dauer der auslösenden Ereignisse werden in einer Ereignisliste dokumentiert.
- Alarmmeldungen können einzeln oder alle gemeinsam bestätigt werden.
- Die Alarmerinnerung verhindert, dass Alarme nach der Bestätigung vergessen werden, wenn die Ursache nicht behoben ist.
- Für die auslösende Größe kann ein Liniendiagramm mit einstellbarer Vorgeschichte erzeugt werden.
- Im Falle eines Alarmes können E-Mails versendet, ALMEMO® Ausgangsrelais geschaltet und Programme oder Scripte ausgeführt werden.
- Alarmmeldungen können über Netzwerk weitergeleitet werden.
- In Abhängigkeit von Grenzwerten können Programmsteuerbefehle (KwikScript) ausgeführt werden.

#### 05.11

### **Steuern und Regeln**

- Es stehen Zweipunktregler, Proportionalregler und Zeitsteuerungen zur Verfügung.
- Mit Hilfe von Rechenkanälen können PID-Regler definiert werden.
- Sollwertkurven und Prozessabläufe können über Wertepaardateien vorgegeben werden.
- Über Schaltflächen in Projektbildern oder der Werkzeugleiste können Werte vorgegeben und Prozessabläufe verändert werden..

### **Automatisches Speichern**

- Messdaten können manuell, zeitgesteuert oder ereignisgesteuert gespeichert werden.
- Neben Tages- Wochen- und Monatsdateien können beliebige Zeiträume angegeben werden.
- Die Speicherung erfolgt, unabhängig von geöffneten Diagrammen, Tabellen und Anzeigen, automatisch im Hintergrund.
- Messwertdateien können am Ende eines Speicherzyklus automatisch exportiert und (optional mit der Ereignisliste) per E-Mail versendet werden.

### **Erweiterte Auswertefunktionen**

- Vorhandene Messwertdateien können als Vergleichskennlinie in neue oder bestehende Liniendiagramme eingebunden werden.
- Verzeichnisse mit vielen Messwertdateien können, mit Hilfe von Mustern für Dateinamen und Filter für Zeit und Messstellen, komfortabel zusammengefügt werden.
- Lokale Minima und Maxima können im Liniendiagramm zu jeder Messwertkurve dargestellt werden. Der Suchradius zwischen den Minima und Maxima ist einstellbar.

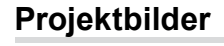

- Die Projektbilder ermöglichen die Visualisierung von Messaufbauten und Prozessen mit selbst gestalteten Grafiken und/oder Fotographien (Bitmaps).
- Die Darstellung der erfassten Messwerte erfolgt in frei positionierbaren Messwertfeldern – Größe und Farben (inkl. Grenzwertverletzung) sind frei wählbar.
- In frei positionierbare Textfeldern können Beschriftungen und Erklärungen eingearbeitet werden.
- Über dynamische Textfelder können Texte in Abhängigkeit von Messwerten oder Zuständen angezeigt werden.
- Alle geöffneten Diagramme (Liniendiagramme, Balkendiagramme, ...) und Anzeigen können als Live-Element eingefügt und beliebig angeordnet werden.
- Schaltfl ächen (Taster und Schalter) und Eingabefelder können im Projektbild frei positioniert werden und ermöglichen die Änderung von Werten für Berechnungen oder die Steuerung eines Prozesses (Schalten von Relais oder Ventilen, etc.).
- Das Design der Schaltflächen kann durch Bilder beliebig verändert werden und ermöglicht dadurch eine vollständige Integration in die Visualisierung des Messaufbaus.
- Es können beliebig viele Projektbilder auch gleichzeitig geöffnet sein und ermöglichen so u. a. die Präsentation von Gesamt- und Detailansichten eines Projektes.

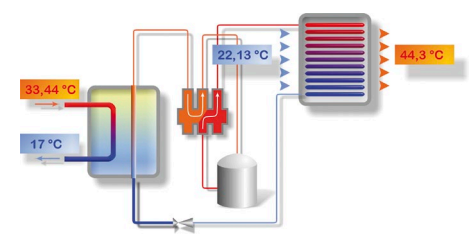

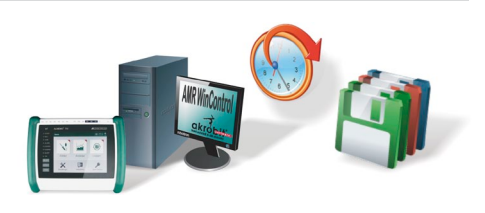

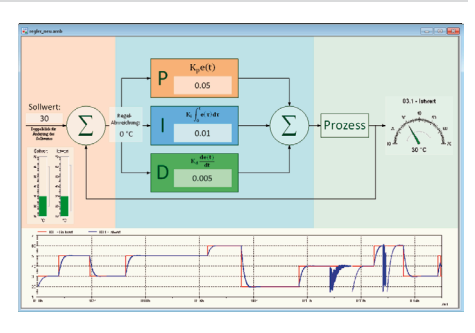

# **Software**

## **Individuelle Anzeige- und Bedienpanele**

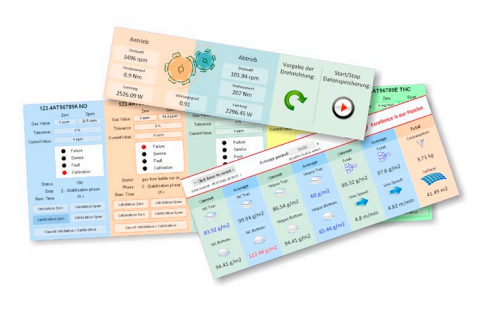

## **U-Wert-Assistent**

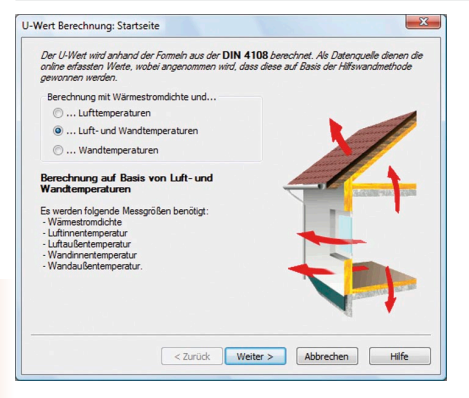

- Zusammenfassen von Anzeigen und Bedienelementen zu einem übersichtlichen Ganzen und Konzentration auf das Wesentliche.
- Direktes Steuern und Programmieren von Geräten, Prüfabläufen und Softwarefunktionen.
- Anzeige von Zuständen optisch oder als vordefinierte, erklärende, sich ändernde Texte.
- Integration von geöffneten Liniendiagrammen, Balkendiagrammen und Anzeigen direkt in das Panel.
- Erstellung durch den Benutzer nach eigenen Vorstellungen mit Hilfe des Projektbildes.
- Für optisch ansprechende und ausgefeilte Lösungen ist eine Erstellung als Dienstleistung möglich.
- Der U-Wert-Assistent steht für ON- und OFFLINE-Berechnungen zur Verfügung und führt den Anwender durch alle notwendigen Arbeitsschritte.
- Zur Auswahl stehen die Berechnungsmethoden für den experimentellen U-Wert, für den U-Wert nach DIN4108 und den amtlichen Rechenwert.
- Ermittlung des aktuell berechneten Werts als auch des gleitenden Mittelwerts.
- Die Berechnungsmethoden werden erklärt und die Zuordnung der entsprechenden Messgrößen angeboten.
- Nach Abarbeitung aller Schritte wird ein Liniendiagramm erstellt, in welches dann die Messdaten und berechneten Größen eingetragen werden.
- Über die Cursorfunktion kann die Statistiktabelle aufgerufen werden, welche weitere Auswertemöglichkeiten bietet (s. o.).

## **PPD/PMV-Assistent (Behaglichkeitsmessung)**

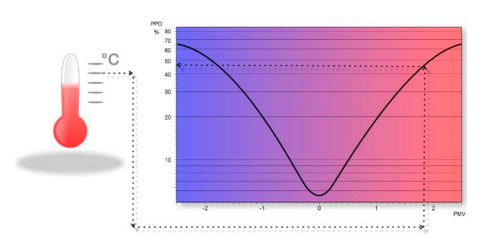

- Berechnung der thermischen Behaglichkeit nach DIN 1946 Teil 2und ISO 7730
- Assistentengesteuerte Bedienung und übersichtliche Auswertung
- Ausgabe als vorausgesagtes, mittleres Votum (PMV) und relative Unbehaglichkeit (PPD)
- On- und Offlineberechnung von PMV und PPD in Echtzeit oder auf Basis vorhandener Messwerte
- Grafische Darstellung von Messdaten und berechneten Werten in exportierfähigem Format (z.B. Export in ASCII, MS Excel, DiaDEM, …)
- Berechnungsparameter können als Vorlage für spätere Berechnungen gespeichert werden
- Zusätzliche PPD/PMV- Funktionen zur Verwendung in Rechenkanälen verfügbar

### **Assistent zur Kalibrierung von Messfühlern**

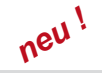

- Mehrstufige Kalibrierung über selbstdefinierte Kalibrierprogramme mit Sollwertliste und Stabilitätskriterium
- Hardwareprofile mit Sollwert, Referenz- und Kalibriermessstellen
- Automatischer Ablauf mit Messwertaufzeichnung
- Ansteuern eines Kalibrators (Sollwertvorgabe)
- Es können beliebig viele Messstellen gleichzeitig kalibriert werden
- Speicherung der Werte als AMR-, CSV- oder Excel-Datei
- Speicherung einer einstellbaren Anzahl von Werten pro Kalibrierschritt bei erfülltem Stabilitätskriterium
- Übersichtsfenster mit Fortschrittsanzeige
- Der Preis für das Modul hängt von der Anzahl der gleichzeitig unterstützten Kalibrierplätze und Kalibratoren ab.

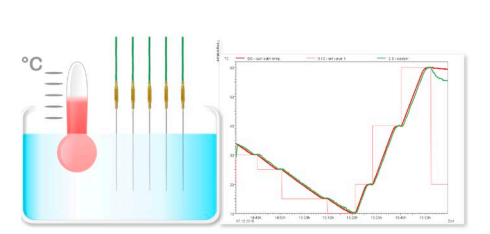

# **Assistent zur Kalibrierung von Klimakammern** *neu !*

- Kalibrierung gemäß Richtlinie DAkkS-DKD-R 5-7
- Unterstützung der Methoden A und B mit 9 und mehr Messpunkten
- Intuitive Benutzerführung
- On- und Offline Auswertung möglich
- Direkte Einbindung von Klimakammern in die Online-Messung
- Online Visualisierung des Kalibrierverlaufs für alle Messpunkte
- Berechnung der lokalen Feuchte an den Temperaturmesspunkten
- Ermittlung der Messunsicherheiten
- Protokollierung der Abweichungen vom Anzeigewert
- Automatische, komfortable Auswertung mit Protokollerstellung im PDF-Format.

### **Wärmemengen-Assistent**

- Wärmemenge wird automatisch aus Volumenstrom und Temperaturdifferenz berechnet.
- Einstellungen können komfortabel über Assistenten vorgenommen werden.
- Datentabellen für Wasser sind im Lieferumfang enthalten, eine Erweiterung für beliebige Medien kann der Anwender selbst erstellen.
- Die Berechnung der Wärmemenge in Echtzeit oder auf Basis vorhandener Messwertdateien.

 $\delta Q = c_v \cdot m \cdot dT$ 

### **Kennwortschutz**

- Durch die integrierte Benutzerverwaltung ist ein unbefugter Zugriff auf AMR WinControl nicht möglich. Damit werden Sicherheitsrisiken auf ein Minimum reduziert.
- Jeder Benutzerwechsel wird für eine spätere Auswertung in der Ereignisliste protokolliert.
- Die Zugriffsrechte können individuell für jeden Benutzer definiert und auch kopiert werden.
- Die Zugriffsbeschränkungen können für jede einzelne Programmfunktion definiert werden.
- Alarmbestätigungen können eindeutig einem Benutzer zugeordnet werden.
- Der Kennwortschutz ist Mindestvoraussetzung für die Validierung eines Systems nach FDA 21 CFR Part 11.

### **Datenexport**

- Die Messwertdateien können sowohl ONLINE als auch zu einem beliebig späteren Zeitpunkt in den folgenden Formaten gespeichert werden: Excel (XLS / XLSX), ASCII (TXT / CSV), WK1, FAMOS, QS-STAT, DIAdem.
- Per ODBC können Messdaten in SQL-Datenbanken exportiert werden. Es werden alle Datenquellen unterstützt, für die ein ODBC-Treiber auf dem System installiert und eingerichtet ist.
- Die Linien- und XY-Diagramme und die Tabellen können in die Zwischenablage kopiert und zum Beispiel in einen Protokolltext eingefügt werden.
- ONLINE können die Messwerte per dynamischen Datenaustausch (DDE) an andere Applikationen wie z.B. EXCEL übergeben werden.
- Weiterhin können Liniendiagramme per OLE in Textdokumente (z. B. ein WORD-Text) eingebettet werden.

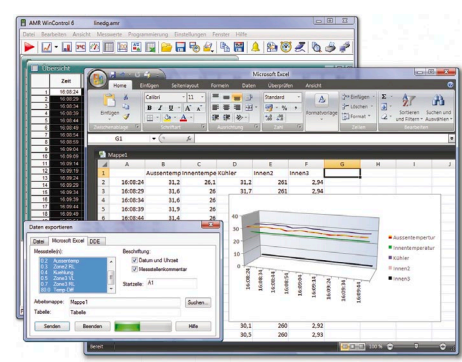

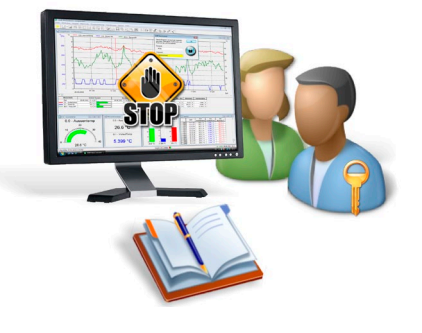

< Zurück Weiter > Abb

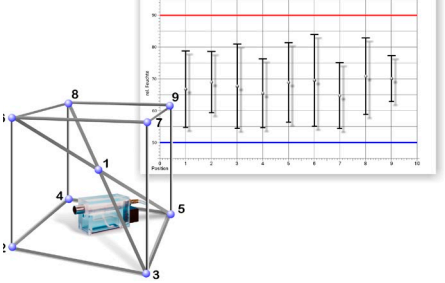

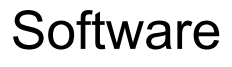

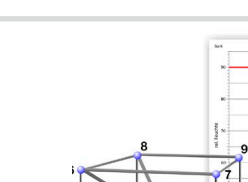

### **OPC-Export**

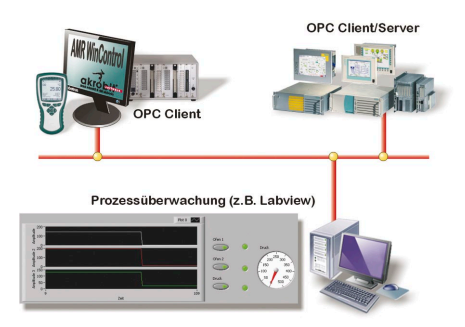

- "Openess Productivity and Collaboration"
- OPC ist ein etablierter Industriestandard für herstellerunabhängige Zugriffsverfahren.
- AMR WinControl als OPC Client beschreibt globale Variablen, die ein OPC Server zur Verfügung stellt, mit aktuellen Messwerten.
- Daten können an mehrere OPC Server parallel übermittelt werden.
- Daten aus AMR WinControl können mit Hilfe von OPC online in LabView™ visualisiert werden.

### **ODBC**

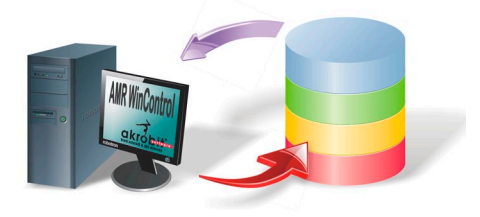

- "Open Database Connectivity"
- ODBC ist eine standardisierte Datenbankschnittstelle, die SQL als Datenbanksprache verwendet.
- Aufgezeichnete Messwerte können in eine Datenbank übertragen werden.
- Aktuelle Messwerte können im Messzyklus aus einer Datenbank abgefragt werden.
- Es muss ein passender ODBC-Treiber für die Datenbank auf dem System installiert und eingerichtet sein.

### **Prüfplatzmanager**

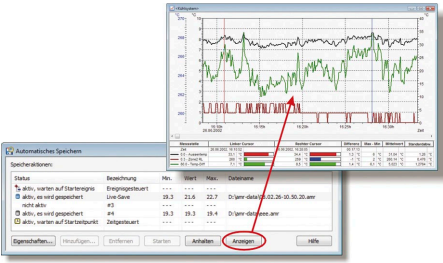

- Mehrere Autosavemanager können in einer komfortablen grafischen Oberfläche verwaltet und betrieben werden.
- Dies ermöglicht die gleichzeitige Speicherung von Messdaten in unterschiedliche Dateien.
- Autosavemanager können nach unterschiedlichen Kriterien (Zeit- oder Ereignisgesteuert) unabhängig voneinander gestartet und angehalten werden.
- Trennung von unterschiedlichen parallel arbeitenden Messplätzen ist somit möglich.
- Messwertdateien können während der Aufzeichnung schreibgeschützt angezeigt werden.
- Inklusive 10 Autosavemanager (optional mehr erhältlich)
- Eine Umsetzung von individuellen Prüfplatzautomatisierungen mit Prüfparametereingabe, Prüfablauf, Signalisierung (optisch/akustisch) und Protokolldruck ist als Dienstleistung möglich.

### **Verbindungsmöglichkeiten**

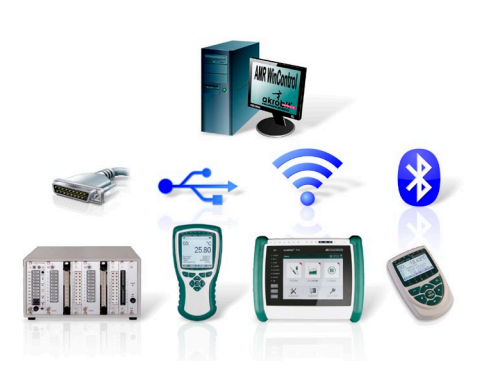

- AMR WinControl kann sowohl Einzelgeräte oder ein Messgerätenetz der Serie ALMEMO® bedienen.
- Die Verbindung zu dem Messgerät bzw. den Messgeräten kann direkt über die serielle Schnittstelle, USB, Bluetooth, WLAN oder auch (GSM-)Modem erfolgen.
- Ebenso können die Messgeräte über ein Rechnernetzwerk (TCP/IP-Adresse) und VPN angesprochen werden.
- Der zeitgesteuerte Verbindungsaufbau ermöglicht es Verbindungen zeitgesteuert aufzubauen. Optional kann dabei der Speicher von ALMEMO® Geräten automatisiert ausgelesen werden. Der Speicher wird auf Wunsch gelöscht und das Speichern automatisch fortgesetzt. Auftretende Probleme werden in der Ereignisliste dokumentiert.
- Mit GPRS ist es möglich, Verbindungen zu Geräten herzustellen, welche an abgelegenen Orten installiert wurden. Die Verbindung kann dabei preiswert und dauerhaft hergestellt werden, da GPRS volumenorientiert abgerechnet wird.

### **Systemintegration**

- AMR WinControl bietet optionale Unterstützung von Protokollen der Geräte anderer Hersteller zur Messwertabfrage, parallel für beliebig viele Verbindungen
- Durch das flexible Modbus-Protokoll können viele weitere Geräte, welche dieses Protokoll unterstützen, angesprochen werden.
- Mit dem "OPC-Import-Protokoll" können Daten eines OPC-Servers (z.B. Labview) in AMR WinControl eingelesen und verarbeitet werden.
- Die Daten der Klimakammern der Firmen Feutron, CTC, Binder und Weiss Umwelttechnik können ebenso erfasst werden, wie die Gasanlysedaten der Emerson Geräte "XStream" und "NGA" oder der Geräte "ECO Physics CLD 8xx" und "MRU Nova H8".
- Zur Erfassung elektrischer Messgrößen (Strom, Spannung, Leistung, Leistungsfaktor, Energie, ...) stehen Protokolle für "Yokogawa"-, "Simeas-T"- und "Hioki"-Geräte zur Verfügung.
- Per ODBC können Daten in SQL-Datenbanken geschrieben oder aus diesen gelesen werden.
- Kalibratoren der Firmen "Julabo", "ISOTECH" und "AMETEK®" (JofraTM) können eingebunden und gesteuert werden.
- Die Messdaten des Präzisionsmessgerätes Fluke 8508A können in AMR WinControl erfasst und in voller Genauigkeit dargestellt werden.
- Durch das Barcode-Scanner-Protokoll können die Informationen von Barcodes über ein geeignetes Lesegerät erfasst und verarbeitet werden.
- Mit "SimpleASCII" steht ein offenes Textprotokoll, zur einfachen Implementierung in Messgeräte anderer Hersteller für die Erfassung der Daten durch AMR WinControl, zur Verfügung.
- Die Kommunikation mit einer SPS kann ebenso über eine weitere serielle Schnittstelle oder TCP/IP-Verbindung realisiert werden.
- Die Nutzung von AMR WinControl zur Erfassung von Messdaten weiterer Geräte ist auf Anfrage möglich.

### **Barcode-Scanner-Protokoll**

• Erfassung von Barcodes als Text über USB, TCP/IP oder Bluetooth mit geeigneten Lesegeräten.

*neu !*

- Auswertung des Barcodes zur Steuerung von Programmfunktionen (z.B. automatisches Speichern) und Prüfabläufen.
- Automatische Übernahme des Barcodes in den Dateinamen
- Anzeige des gescannten Barcodes als Text und Speicherung von numerischen Barcodes in Messwertdateien.
- Es können mehrere Lesegeräte parallel betrieben werden.

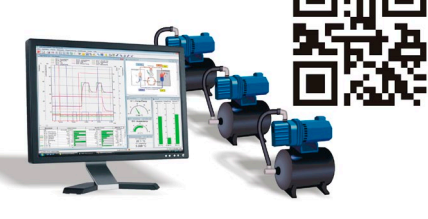

### **Messwertserver**

- Ermöglicht bis zu 200 Nutzern den gleichzeitigen Zugriff auf aktuelle Messwerte und die Messwerthistorie über ein TCP-Netzwerk (Intranet/Internet)
- Schnittstelle zu beliebigen Erfassungs- und Prozessleitsystemen
- Online-Übertragung von Messdaten zu anderen Betriebssystemen (z.B. Linux, Windows CE, Unix,…)
- Datenverteilung nach beliebigen Kriterien
- einfache ASCII-Befehle per TCP Protokoll ermöglichen kundeneigene Lösungen; alle Befehle sind ausführlich dokumentiert
- Offene "Read-Only" Schnittstelle für jegliche benutzerdefinierte Anschlusssoftware
- Mit RMT WinControl und dem WinControl Client OCX stehen leistungsfähige Standardlösungen für Messwertclients zur Verfügung

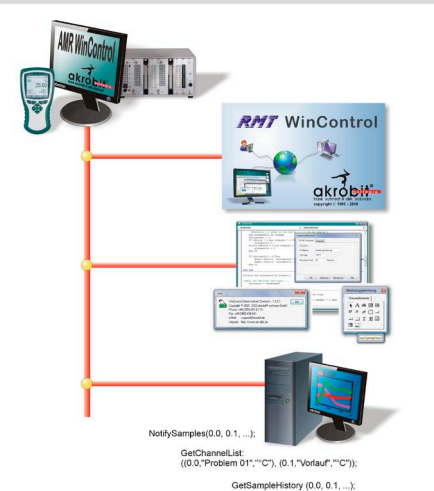

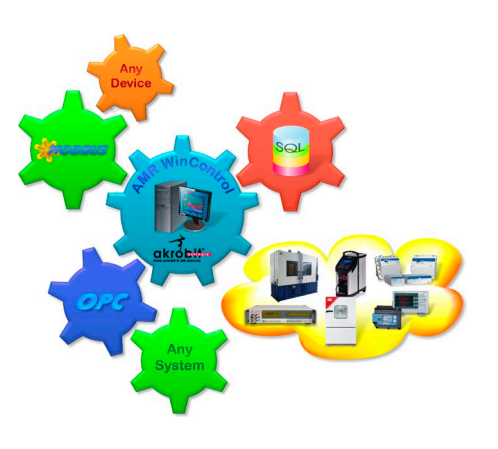

### **Webserver**

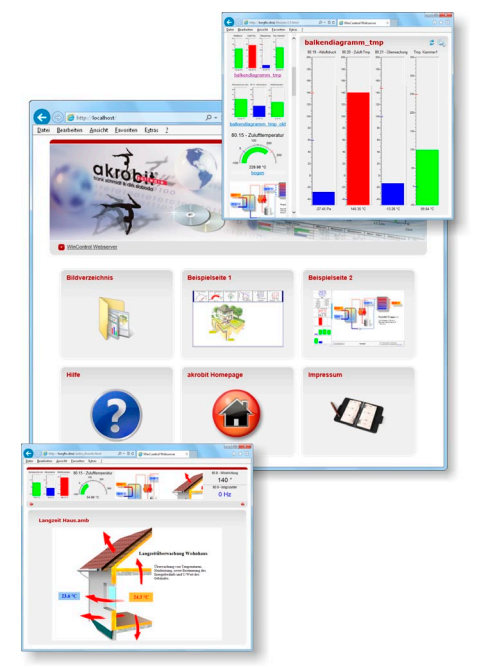

- AMR WinControl bietet volle Webserverfunktionalität zur Veröffentlichung von Webseiten (HTML) im Intranet/Internet; Zusatzfunktionen ermöglichen die Ausgabe von AMR WinControl Fensterinhalten direkt in Webseiten
- Darstellung von Momentanwerten und Messwertverläufen (Linien- und XY-Diagramme, Projektbilder) im Internet oder Intranet
- Visualisierung von Prozessen und Anlagen
- Visuelle Fernüberwachung
- Bestätigung von Alarmen über den Browser (nur mit Alarmfunktion und Kennwortschutz)
- Verbindung von Präsentation und Echtzeitdaten in Webseiten
- Betriebssystemunabhängige Messwertdarstellung, nur ein Browser (MS Internet Explorer, Firefox, Chrome, Opera, …) wird benötigt
- Darstellung von Diagrammen und Messwerten auf Smartphones und Tablets.
- Sicherheit durch SSL / TLS und Benutzerauthentifizierung
- Einfachste Handhabung: Aus Fensterinhalten generierte Bilder können bereits nach dem Start des Programms ohne weitere Einstellungen übertragen werden. Für anspruchsvolle Aufgaben müssen vorher nur die HTML-Seiten angepasst und mit dem Webserver verbunden werden.
- Verschiedene Bildformate und spezielle Parameter erlauben Transparenzeffekte, verlustfreie Skalierung und automatische Aktualisierung. Die leistungsfähigen Echtzeitkompressionsalgorithmen reduzieren die zu übertragende Datenmenge dabei auf ein Minimum.
- Alle Gestaltungsmöglichkeiten von HTML, DHTML und CSS können ausgenutzt werden, die Kombination mit JavaScript ist möglich.
- Grafiken, Texte und Messwertanzeigen verschmelzen zu einem nahtlosen Ganzen
- Der Webdesigner bestimmt weitgehend unabhängig von AMR WinControl das Erscheinungsbild der Messwertanzeigen.
- Der Anwender erhält aktuelle Messdaten ohne Sicherheitsrisiko, da weder Java verwendet noch Plug-Ins installiert werden müssen.

### **SW5600WCV: Paket Langzeit-/Dauerüberwachung**

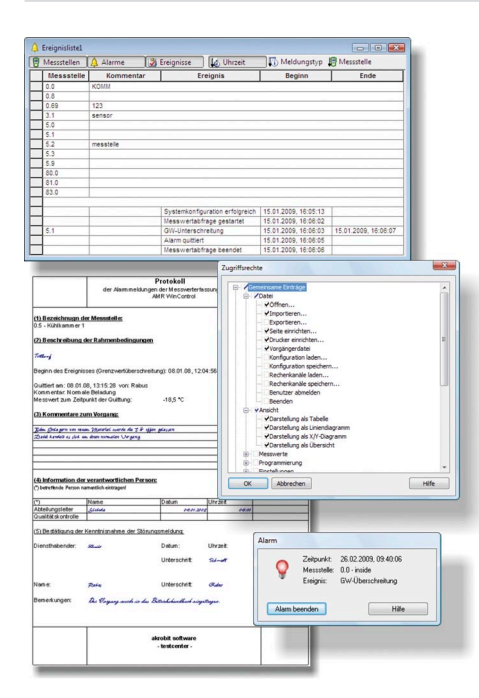

Basierend auf AMR WinControl "Server Version" enthält dieses Paket alle notwendigen Optionen und Module, um Langzeit- bzw. Dauerüberwachung von kritischen Messgrößen zu realisieren:

- Integrierte Benutzerverwaltung mit individuell einstellbaren Rechten und Passwortschutz
- Manipulationssichere Ereignisliste mit Sortier- und Filterfunktionen.
- Trendüberwachung Voralarm zur Signalisierung von tendenziellen Entwicklungen
- Signalisierung von Alarmen und Ereignissen mit benutzerabhängiger Bestätigung und Kommentierung
- Alarmbestätigung per Webserver (Authentifizierung und SSL / TLS möglich)
- Zeitpläne: automatisches An- und Abschalten der Alarmbehandlung für jede Messstelle, z.B. Alarmbehandlung nur Werktags zw. 6 – 18 Uhr.
- Zeitweises herausnehmen von Messstellen aus der Alarmbehandlung, z.B. für das Abtauen einer Kühlkammer.
- Automatischer Ausdruck eines Excel-Protokolls im Alarmfall. Anwender kann mitgeliefertes Protokoll ändern oder ein eigenes erstellen.
- Ausfallsicherung: automatisches Auslesen des Gerätespeichers nach einem Verbindungsverlust zum Gerät. Voraussetzung: ALMEMO® Gerät mit FailSave-Modus und internem Speicher
- Systemkonfiguration: Überprüfung der Vollständigkeit aller Messstellen und Messgeräte nach Programmstart.
- Verarbeitung gemessener und berechneter Größen in Steuer- und Regelfunktionen
- Automatischer Ausdruck und/oder Mailversand von Tagesdateien und Ereignislisten
- Inkl. Sicherheitspaket

#### **Sicherheitspaket**

- Datensicherheit: Automatisches Backup der automatisch aufgezeichneten Daten (Tages- und Wochendateien, ereignisgesteuert aufgezeichnete Messwerte, Ereignislisten, …)
- Ausfallsicherheit: Ansteuerung eines Watchdog für einen Neustart des PC und/oder Signalisierung über Relais im Fehlerfall.
- Inkl. Watchdogkarte

### **SW5600WCP: PIMEX**

- Gleichzeitiges Erfassen von Messwerten der ALMEMO® Geräte zusammen mit Videodaten aus einer digitalen Quelle
- Messdaten und Videosignal werden zusammen synchronisiert angezeigt
- Vorschau-, Aufnahme- und Wiedergabemodus verfügbar
- Optionales Erzeugen von Präsentationsvideos aus den erfassten Daten
- Anwendungsmöglichkeiten: Dokumentation/Visualisierung des Prozessumfeldes (z.B. für Arbeitsschutz, Qualitätsmanagement, … )

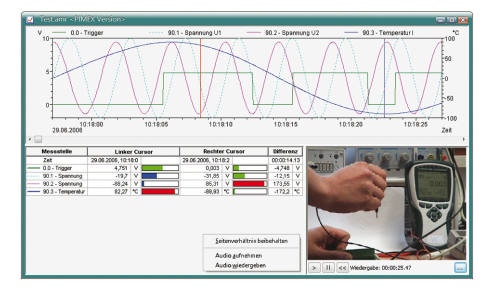

### **Kopierschutz**

- Die WinControl-Produkte sind mit einem Kopierschutz versehen, der einen PCabhängigen Freischaltcode erfordert. Um diesen Code zu erhalten, muss eine Registrierung der Software per Telefon, Fax oder E-Mail erfolgen. Pro gekaufte Lizenz darf die Software auf einem Computer installiert und betrieben werden.
- Optional ist ein Hardwarekopierschutz erhältlich, mit dem die Software auf beliebig vielen Computern installiert werden kann, lauffähig ist sie jedoch nur an dem PC, an dem gerade das Dongle angesteckt ist.
- Mit einem Netzwerkdongle, in dem auch mehrere Lizenzen enthalten sein können, ist es möglich, ohne umständliches Umstecken die Software auf so vielen Computern im Firmennetzwerk zu betreiben wie Lizenzen im Dongle codiert sind.

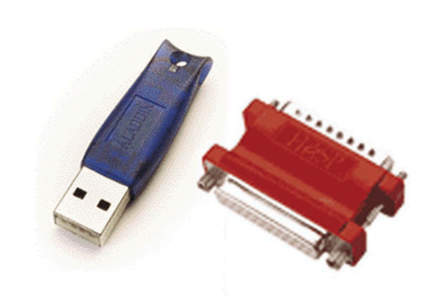

### **AMR WinControl Systemvoraussetzungen**

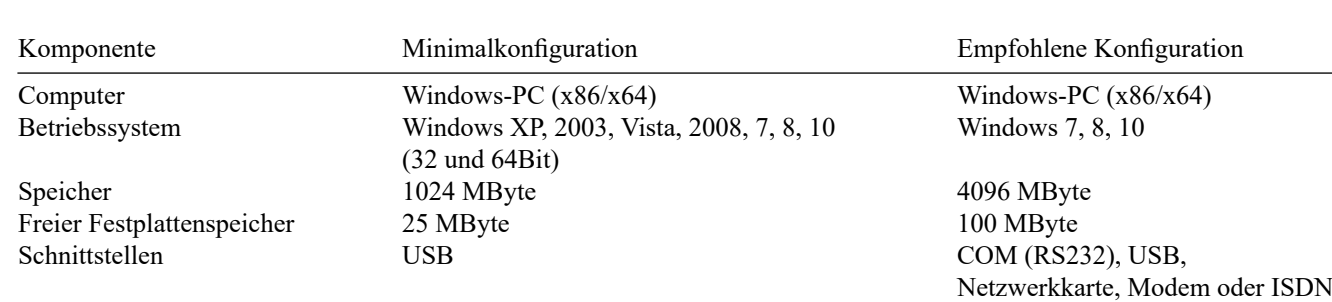